# COMS 359: Interactive Media

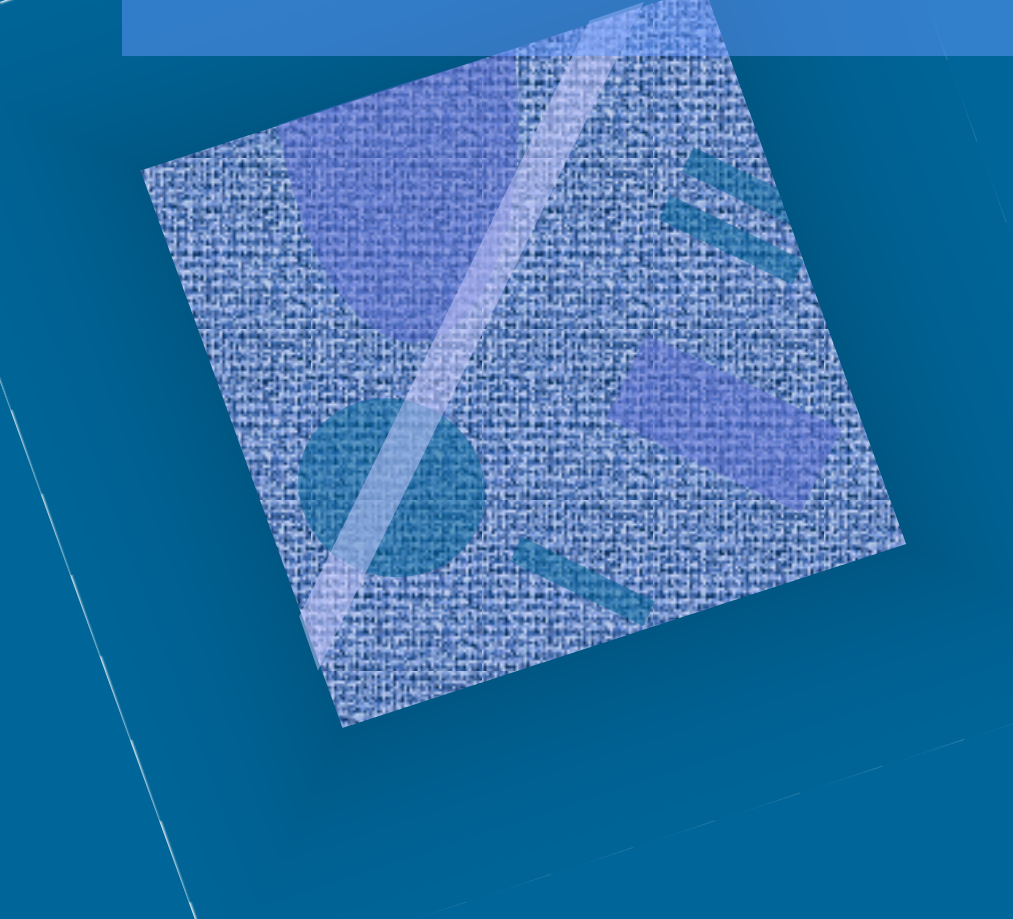

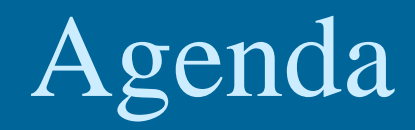

• Review • Forms • Preview

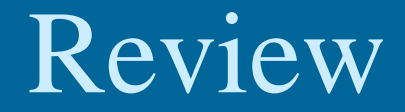

### • CSS – margin, border & padding – CSS layout

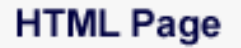

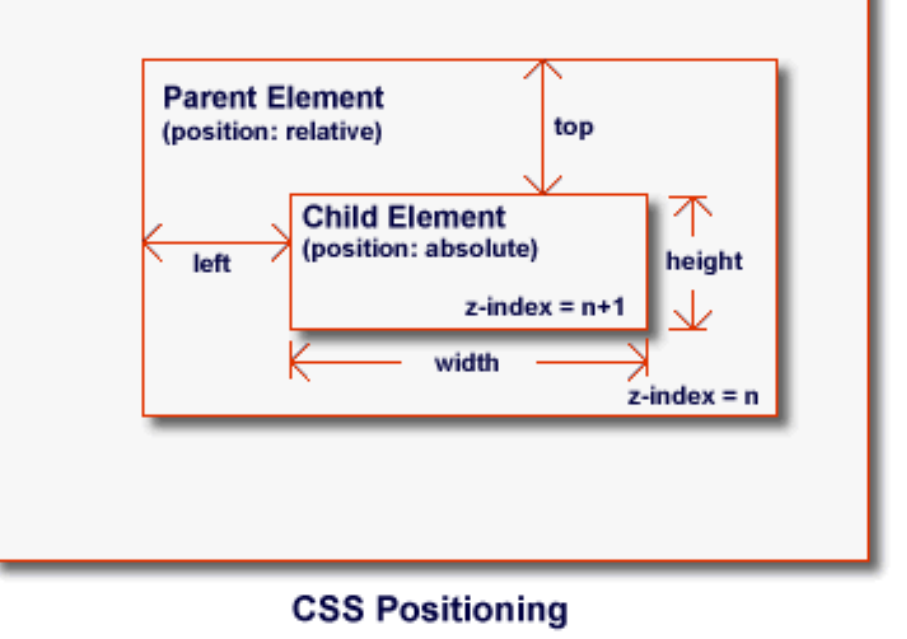

### Review

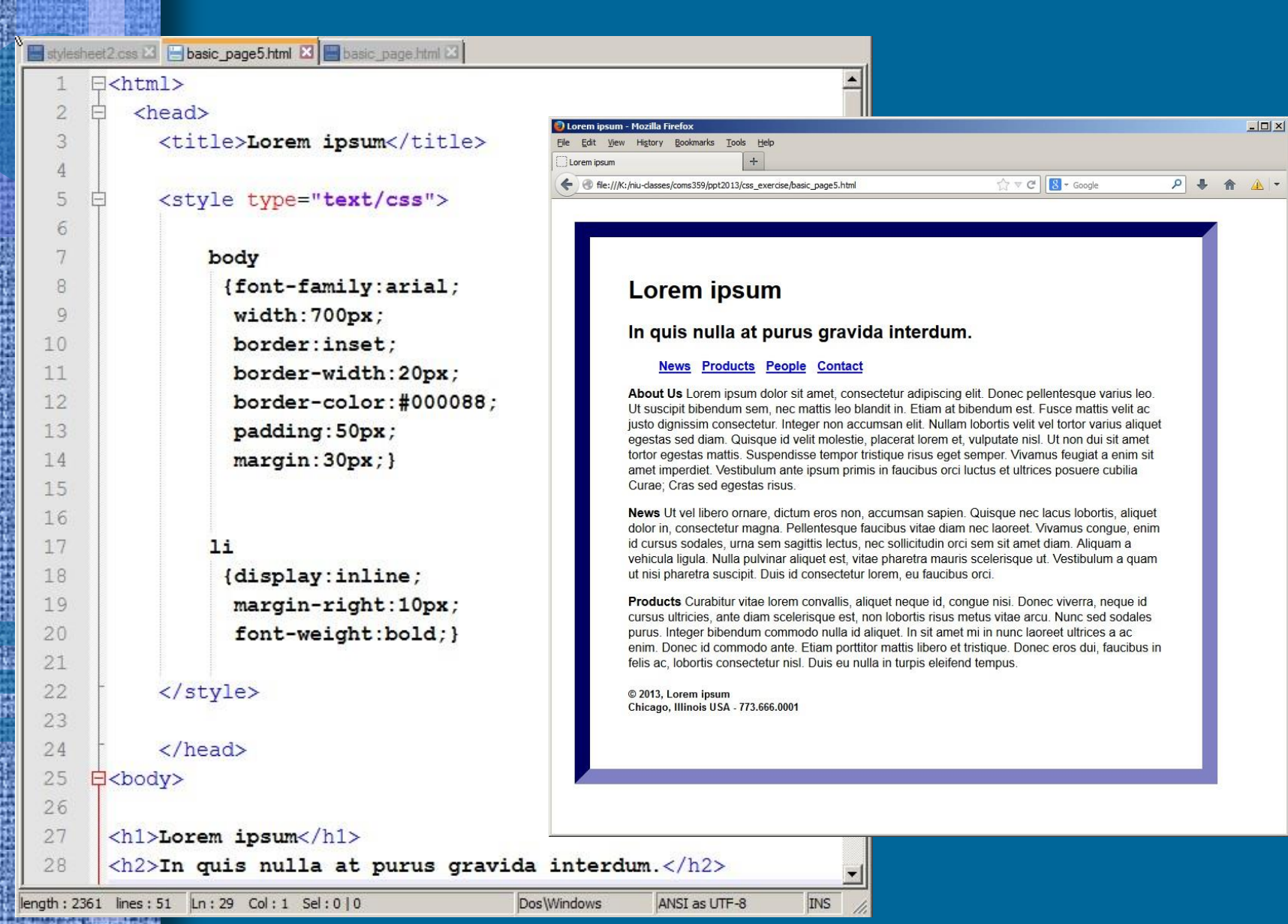

## Review

#### • Options for Page Layout

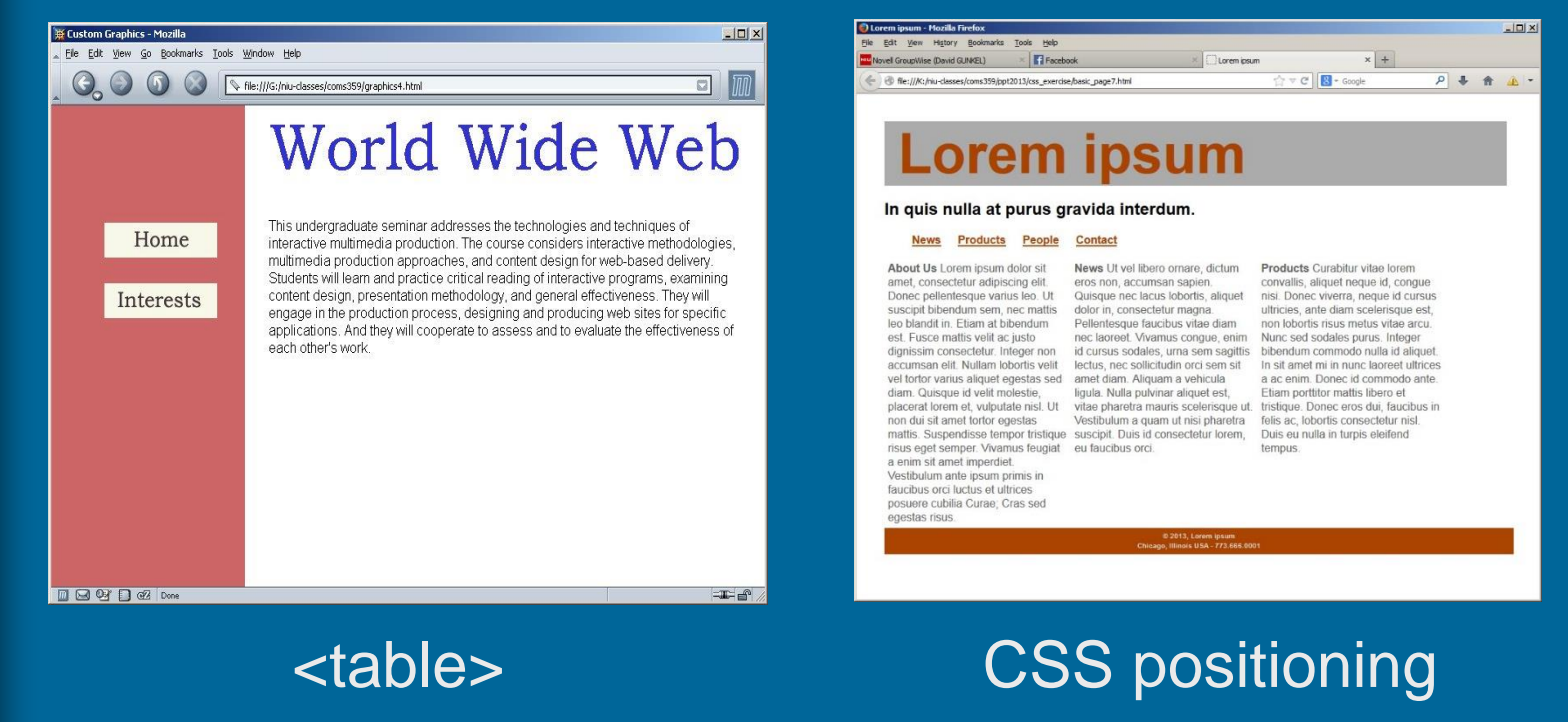

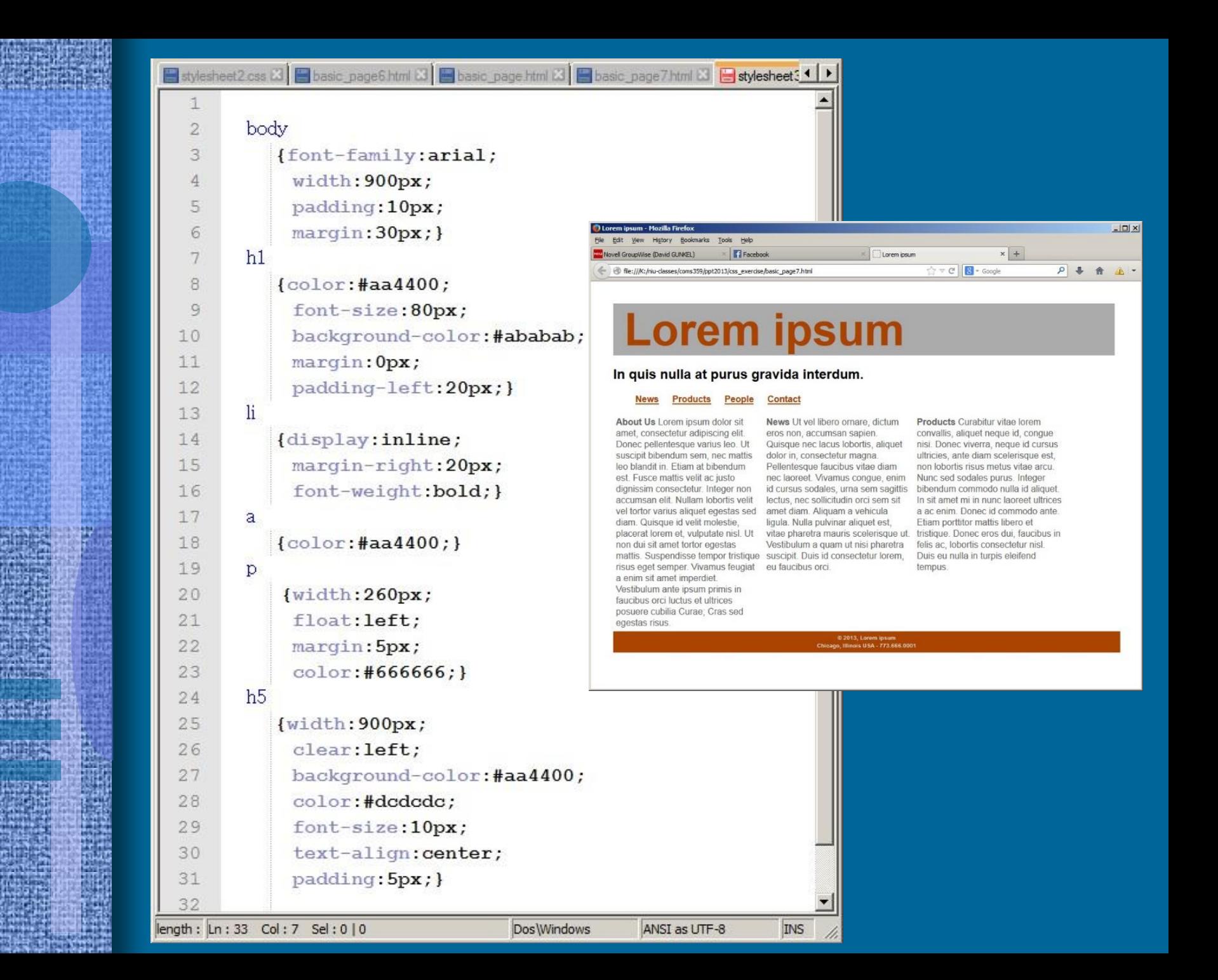

### Review

#### • Responsive CSS

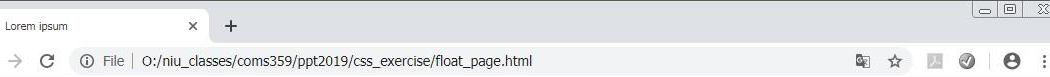

#### **Lorem ipsum**

#### In quis nulla at purus gravida interdum.

News Products People Contact

 $\mathbb{P}$ 

 $\leftarrow$ 

About Us Lorem ipsum dolor sit amet, consectetur adipiscing elit. Donec pellentesque varius leo. Ut suscipit bibendum sem, nec mattis leo blandit in. Etiam at bibendum est. Fusce mattis velit ac justo dignissim consectetur. Integer non accumsan elit. Nullam lobortis velit vel tortor varius aliquet egestas sed diam. Quisque id velit molestie, placerat lorem et, vulputate nisl. Ut non dui sit amet tortor egestas mattis. Suspendisse tempor tristique risus eget semper. Vivamus feugiat a enim sit amet imperdiet. Vestibulum ante ipsum primis in faucibus orci luctus et ultrices posuere cubilia Curae; Cras sed egestas risus.

News Ut vel libero ornare, dictum eros non, accumsan sapien. Quisque nec lacus lobortis, aliquet dolor in, consectetur magna. Pellentesque faucibus vitae diam nec laoreet. Vivamus congue, enim id cursus sodales, urna sem sagittis lectus, nec sollicitudin orci sem sit amet diam. Aliquam a vehicula ligula. Nulla pulvinar aliquet est, vitae pharetra mauris scelerisque ut. Vestibulum a quam ut nisi pharetra suscipit Duis id consectetur lorem, eu faucibus orci.

Products Curabitur vitae lorem convallis, aliquet neque id, congue nisi. Donec viverra, neque id cursus ultricies, ante diam scelerisque est, non lobortis risus metus vitae arcu. Nunc sed sodales purus. Integer bibendum commodo nulla id aliquet. In sit amet mi in nunc laoreet ultrices a ac enim. Donec id commodo ante. Etiam porttitor mattis libero et tristique. Donec eros dui, faucibus in felis ac, lobortis consectetur nisl. Duis eu nulla in turpis eleifend tempus.

© 2013, Lorem ipsum<br>10 Illinois USA - 773 666 0001

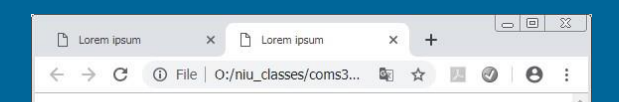

#### **Lorem ipsum**

#### In quis nulla at purus gravida interdum.

News Products People Contact

About Us Lorem ipsum dolor sit amet, consectetur adipiscing elit. Donec pellentesque varius leo. Ut suscipit bibendum sem, nec mattis leo blandit in. Etiam at bibendum est. Fusce mattis velit ac justo dignissim consectetur. Integer non accumsan elit. Nullam lobortis velit vel tortor varius aliquet egestas sed diam. Quisque id velit molestie, placerat lorem et, vulputate nisl. Ut non dui sit amet tortor egestas mattis. Suspendisse tempor tristique risus eget semper. Vivamus feugiat a enim sit amet imperdiet. Vestibulum ante ipsum primis in faucibus orci luctus et ultrices posuere cubilia Curae; Cras sed egestas risus.

News Ut vel libero ornare, dictum eros non, accumsan sapien. Quisque nec lacus lobortis, aliquet dolor in, consectetur magna. Pellentesque faucibus vitae diam nec laoreet. Vivamus congue, enim id cursus sodales, urna sem sagittis lectus, nec sollicitudin orci sem sit amet diam. Aliquam a vehicula ligula. Nulla pulvinar aliquet est, vitae pharetra mauris scelerisque ut. Vestibulum a quam ut nisi pharetra suscipit. Duis id consectetur lorem, eu faucibus orci.

Products Curabitur vitae lorem convallis, aliquet neque id. congue nisi. Donec viverra, neque id cursus ultricies, ante diam scelerisque est, non lobortis risus metus vitae arcu. Nunc sed sodales purus. Integer bibendum commodo nulla id aliquet. In sit amet mi in nunc laoreet ultrices a ac enim. Donec id commodo ante. Etiam porttitor mattis libero et tristique. Donec eros dui, faucibus in felis ac, lobortis consectetur nisl. Duis eu nulla in turpis eleifend tempus.

```
Boat_page.html El stylesheet4.css El Presponsive_page.html El responsive.css El
     <html>
  \overline{2}<head>
  \overline{3}<title>Lorem ipsum</title>
  \frac{4}{3}<link href="responsive.gss" type="text/gss" rel="stylesheet">
  5
         <meta name="yiewport" content="width=device-width, initial-scale=1">
  6
       \langle/head>
  7<body>
  8\overline{9}<h1>Lorem ipsum</h1>
 10
     <h2>In guis nulla at purus gravida interdum.</h2>
 11
 12<sub>ul</sub></sub>
 13<li><a href="news.html">News</a></li>
 14<li><a href="products.html">Products</a></li>
 15
       <li><a href="people.html">People</a></li>
 16<li><a href="contact.html">Contact</a></li>
 17
    \langle \text{ul}\rangle18
 19
     <div class="row">
 20 <div class="column"><b>About Us</b> Lorem ipsum dolor sit amet, consectetur adipiscing el
     varius leo. Ut suscipit bibendum sem, neo mattis leo blandit in. Etiam at bibendum est. I
     dignissim consectetur. Integer non accumsan elit. Nullam lobortis velit vel tortor varius
     Quisque id yelit molestie, placerat lorem et, yulputate nisl. Ut non dui sit amet tortor
     tempor tristique risus eget semper. Vivamus feugiat a enim sit amet imperdiet. Vestibulum
     faucibus orci luctus et ultrices posuere cubilia Curae; Cras sed egestas risus.</div>
2122
    <div class="column"><b>News</b> Ut yel libero ornare, dictum eros non, accumsan sapien.
     aliquet dolor in, consectetur magna. Pellentesque faucibus vitae diam nec laoreet. Vivamu
     sodales, urna sem sagittis lectus, nec sollicitudin orci sem sit amet diam. Aliquam a yel
     aliquet est, vitae pharetra mauris scelerisque ut. Vestibulum a quam ut nisi pharetra sus
     lorem, eu faucibus orgi.</div>
23
24
    <div class="column"><b>Products</b> Curabitur vitae lorem convallis, aliquet neque id, co
     neque id cursus ultricies, ante diam scelerisque est, non lobortis risus metus vitae arcu
     Integer bibendum commodo nulla id aliguet. In sit amet mi in nunc laoreet ultrices a ac a
     Etiam porttitor mattis libero et tristique. Donec eros dui, faucibus in felis ac, loborti
     nulla in turpis eleifend tempus.</div>
 25
    \langle /div>
26
 27
    <h5>
 28 © 2013, Lorem ipsum<br>
 29 Chicago, Illinois USA - 773.666.0001
 30
    \langle/h5>
 3132
    </body>
 33 </html>
```

```
Hoat page html \mathbb{E} stylesheet 4.css \mathbb{E} responsive page html \mathbb{E} responsive css \mathbb{E}\overline{1}\bar{z}body
  3
       {font-family:arial;
  \frac{4}{3}padding: 10px;
  5
        margin:30px;}
   6\tauh1\theta{color:4aa4400;}9
         font-size:80px;
 10background-color:#ababab;
 11margin:2px;}
 1213li
 14
        {display:inline;
 15
        margin-right: 20px;
 16
         font-weight:bold;}
 1718
      a {color:#aa4400;}
 19
 20
      .column
 21{float:left;
 22
        width:33%;
 23
        padding: 10px;
 24
        box-sizing:border-box;}
 25
 26
       .row:after
 27
       {fontent: "", "28
        display: table;
 29
         clear:both;}
 30
      @media screen and (max-width: 600px)
 3132
         {.column
 33
            {width: 100%;}34
         \mathcal{F}35
 36
         h<sub>5</sub>37
         {width:100%;
 38
          clear: left;
 39
          background-color: #aa4400;
 40
          color:#dcdcdc;
 41font-size: 10px;
 42
          text-align: center;
 43
          padding: 5px; }
 44
```
## Forms

• Introduction • Technical Issues • Design Issues

• Two kinds of Interaction

– Hypertext - User selects what path to follow through the content

– Forms - User provides information and receives responses

#### • Forms - Common Usage

- Collect user data
	- Credit card numbers
	- Mailing address
	- Preferences
- Quizzes & Tests
- User feedback
	- Evaluation forms
	- Surveys

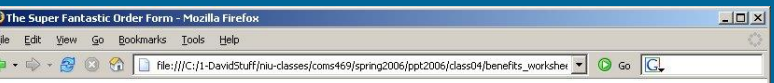

#### **Employee Benefits Worksheet**

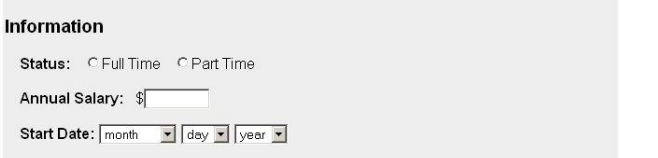

#### **Health Insurance Plans**

Done

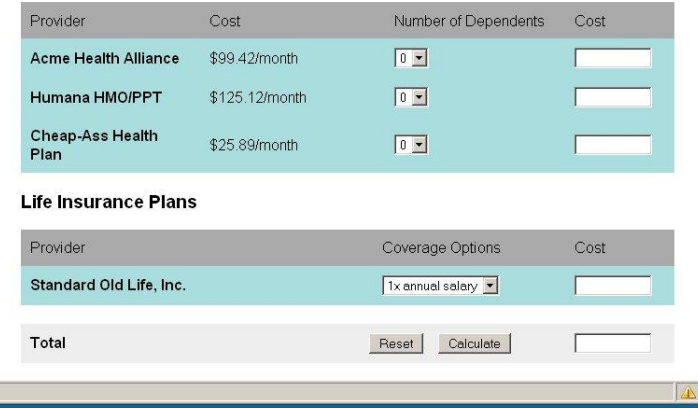

#### • Definitions

- Form: part of an HTML document that permits user to enter data
	- Text fields
	- Radio Buttons
	- Pull down menus
	- Check Boxes
	- Text Area
	- Local Action Buttons

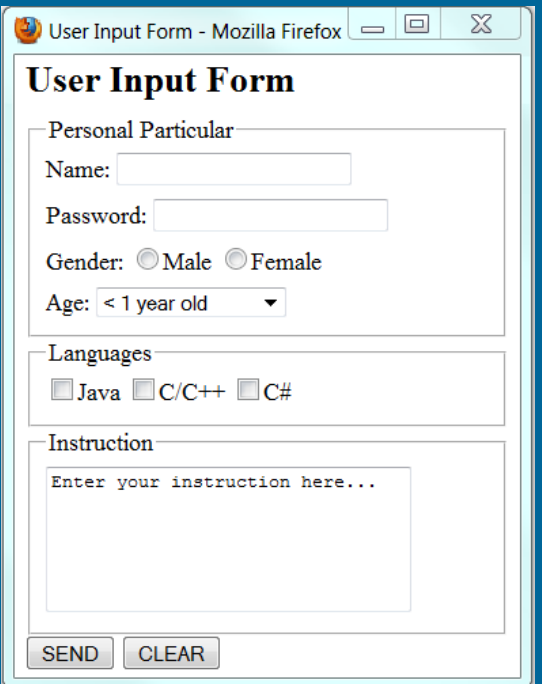

#### • Definitions

#### – Common Gateway Interface (CGI)

- Program resident on the server that processes the data submitted by the user on the form and supplies a response to the user
- CGI programs: Perl, PHP, ASP
- PERL
	- Original Standard for CGI scripting

– ASP & PHP

- Server side scripting languages for creating CGI
- ASP is proprietary (M\$); PHP is open source

#### • Emphasis

- Our emphasis will be on the "front end"
	- Design of effective forms
	- The inclusion of forms into web documents
- We will only give brief consideration to the "back end"
- Form Processor Script
	- PERL, ASP, PHP, C++
	- COMS 469 PHP/MySQL

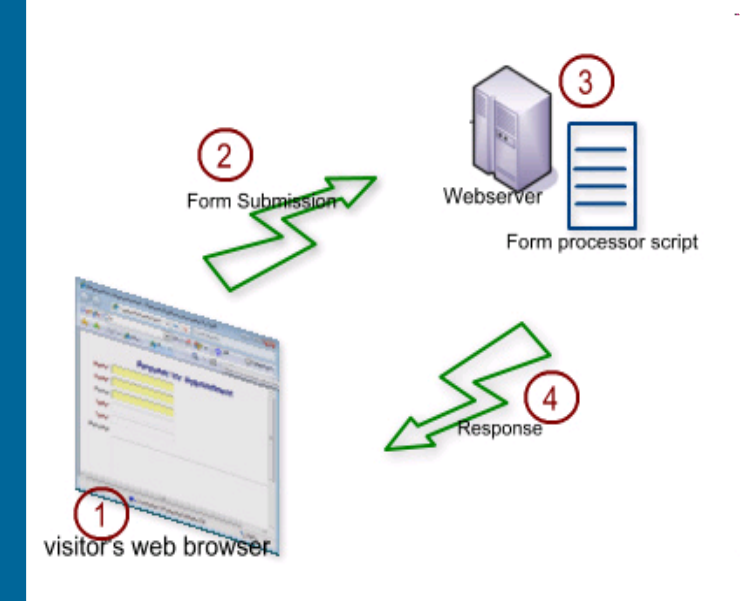

## Technical

#### • <form>

- Container that holds all the other elements of the form
- Three attributes (first two are required)
	- action
	- method
	- enctype

– Browsers treat a form like an in-line image; flow text around the form

## Technical

#### • <form>

– Can use most HTML elements within the <form> container tag to control layout and information flow

– Cannot nest Forms; but can have more than one form on a page

#### • action

- Designates what application will process the data captured by the form
- Two options (automatic vs. manual data processing)
	- Automatic  $\equiv$  send the data to the server and have it processed by CGI script
	- Manual = send the data to your email account for manual processing

#### • action="cgi"

- Specify the URL of the application
- Application usually resides on the server and is written in a language like PERL, PHP, ASP
- <form action="http://www.niu.edu/cgi-bin/test.php">

#### • action="email"

– <form action="mailto:myemail@niu.edu">

– Results – strange data string

name=Joe+Arada&gender=M&email=jarada@uiuc.edu

#### – Caution

- This approach is only useful for small amounts of data; it is cumbersome when processing a lot of data
- Data is sent as ASCII text; information will not be secure

#### • method

- Tells the browser how to send the data to the server
- Two options
	- get
	- post

#### • method="get"

- Least complex; creates a long string containing all the data entered by the user
- *name=value* pairs; where *name* is specified by the form and *value* is information entered by user
	- i.e. variable1=data+for+1&variable2=data+for+2
		- spaces are designated by " $+$ "
		- "&" separates different variables
- Limitations of get
	- get sends all data in a single environmental variable called QUERY\_STRING
	- Some machine environmental variables are limited to 256 bytes - long info will be cut off

#### • method="post"

- Send more information to the server
- Requires decoding of information; more secure
- Generally you will use post

#### • enctype

- Allows designer to specify the encoding format for the data sent from the form to the CGI script
- $-$  Default = application/x-www-form-encoded
- You will probably never need to specify this attribute

# <input>

• Tag used to create input fields on the form – Text fields, multiple-choice lists, submission and reset buttons, check-boxes, etc.

- Two attributes
	- name

– type

## <input> Attributes

#### • name

- Required by every form of input except the immediate buttons (submission and reset)
- Specifies the name element of the *name=value* pair
- Choose descriptive names that assist in processing the data

## <input> Attributes

#### type="text"

- Use to create text entry fields
- Default field is 20 characters wide and will scroll data if more than 20 characters are entered

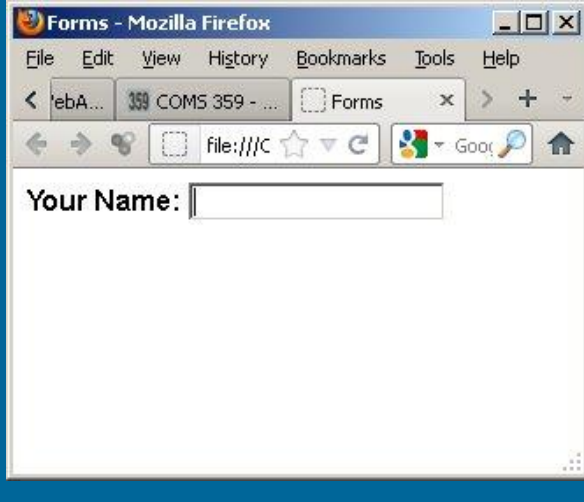

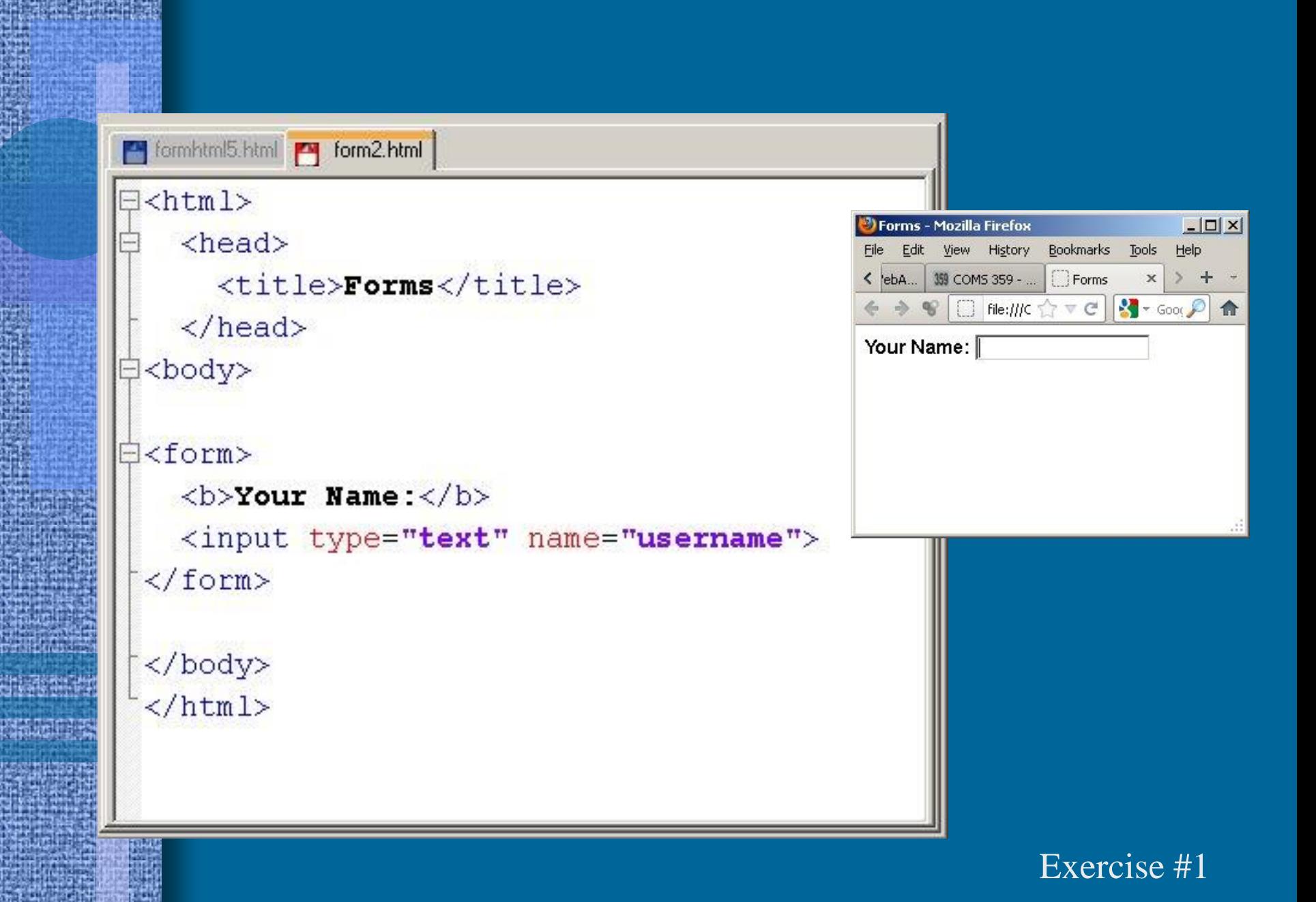

## <input> Attributes

• Extensions of type="text" – type="email" – type="url" – type="date" – type="time" – type="month" – type="week" – type="number" – type="tel"

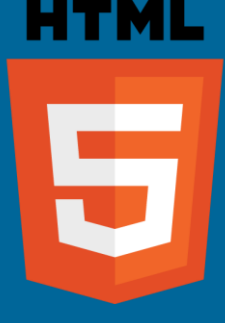

#### **Purpose / Use**

- Add semantic data to form input fields
- Validation of user input
- Support varies across the different browsers

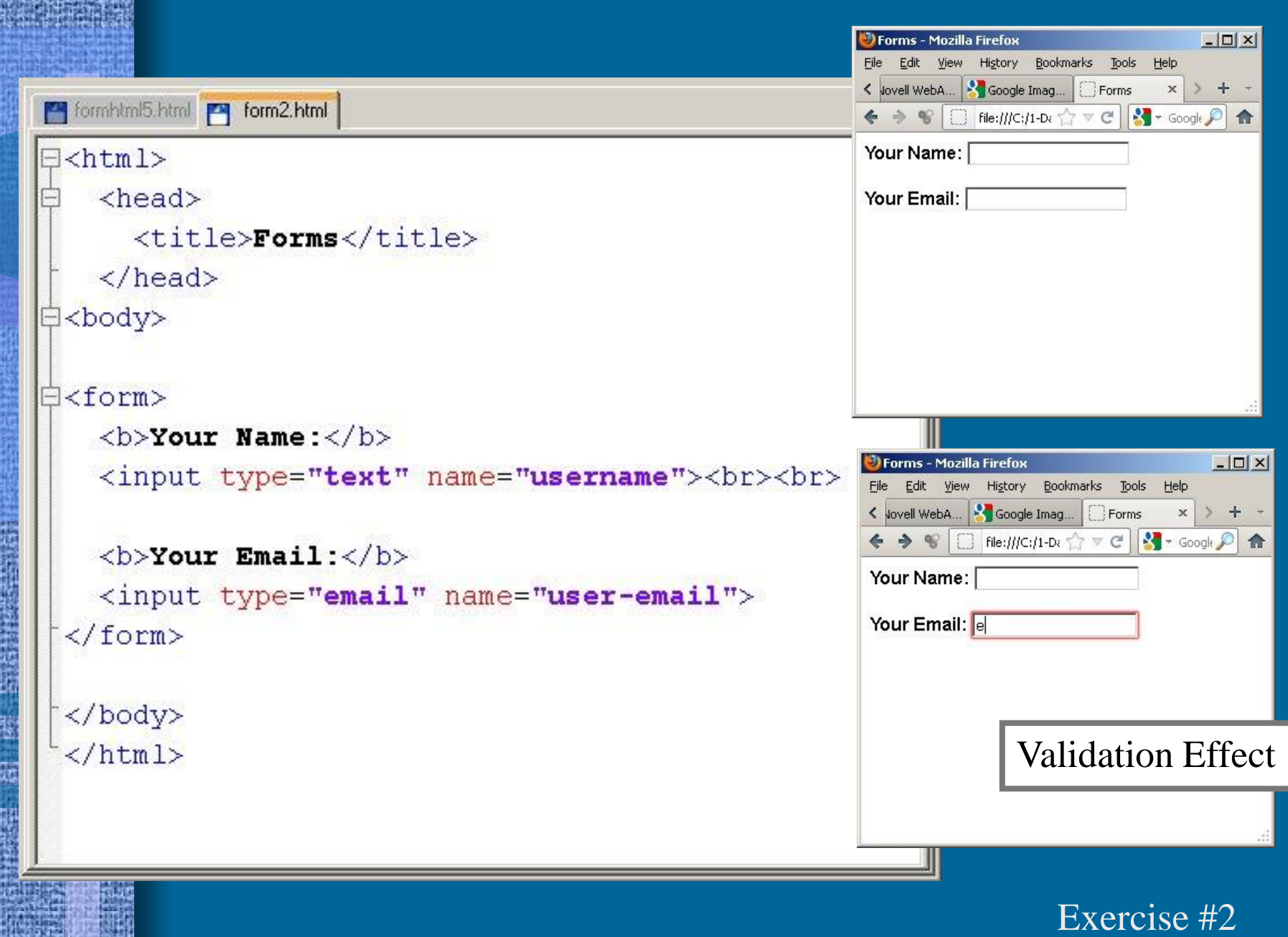

**法国外的法国人** 

嬲

Ħ

鬺

E.

#### • size

- Specify the size of the text entry field
- Size is specified in number of characters
	- Default  $= 20$  characters
	- <input type="text" size="30"> <input type="email" size="70">

#### • maxlength

- Limits the number of characters the user can enter
- Rule of thumb: do not make the size larger than the maxlength; otherwise the user could become frustrated

#### • value

- Web designer can specify a default setting for the text field
- If user wants to use this default setting, s/he does not need to enter text
- If user wants to change the default, s/he simply enters new data in the field

#### • placeholder

- Similar to value in that it allows the web designer to fill in the field with some info
- Unlike value, placeholder does not function as a default value but requires the user to enter new data in place of the placeholder value
- placeholder is used to show the format of the information that is expected

```
formhtml5.html PM form3.html
                                                                                      -\Box\timesForms - Mozilla Firefox
\exists<html>
                                                       File Edit View History Bookmarks Tools Help
                                                       K vovell WebA... | ₹ Google Imag... | □ Forms
   <head>\mathbbmss{}← → ♥ □ file:///C:/1-D: ☆ ▽ C | * - Google ♪ ☆
      <title>Forms</title>
                                                       Your Name: Larry
    \langle/head>
白<body>
                                                       Your Email: name@domain.com
白<form>

    <input type="text" name="username"
             size="6" value="Larry"><br><br>

    <input type="email" name="user-email" size="20"
            maxlength="20" placeholder="name@domain.com">
 \langle/form>
 </body>
 \langle/html>
```
Exercise #3

# <input>

type="password"

– Hides data entry by substituting dots for characters

– Server can read the information but the data cannot be read off the browser screen

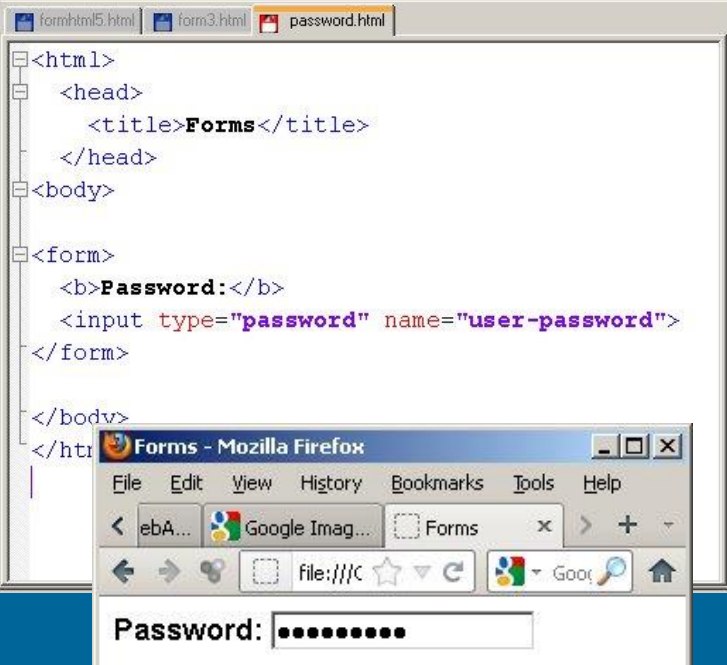

# <type="checkbox">

• Allows user to select items by placing a check in a box

• User can select one or more by clicking in the specified boxes

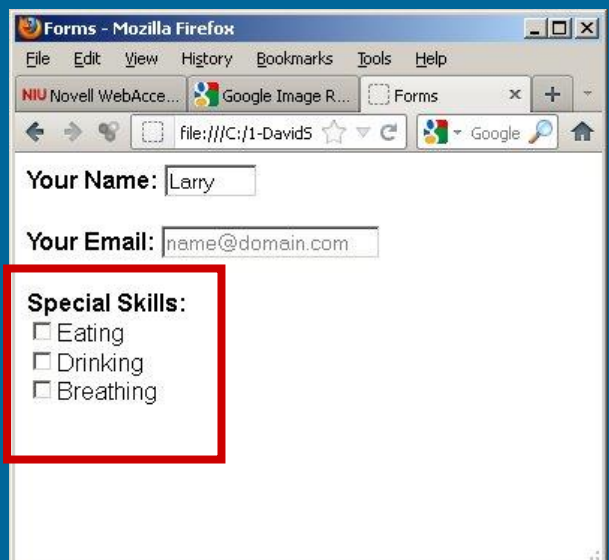

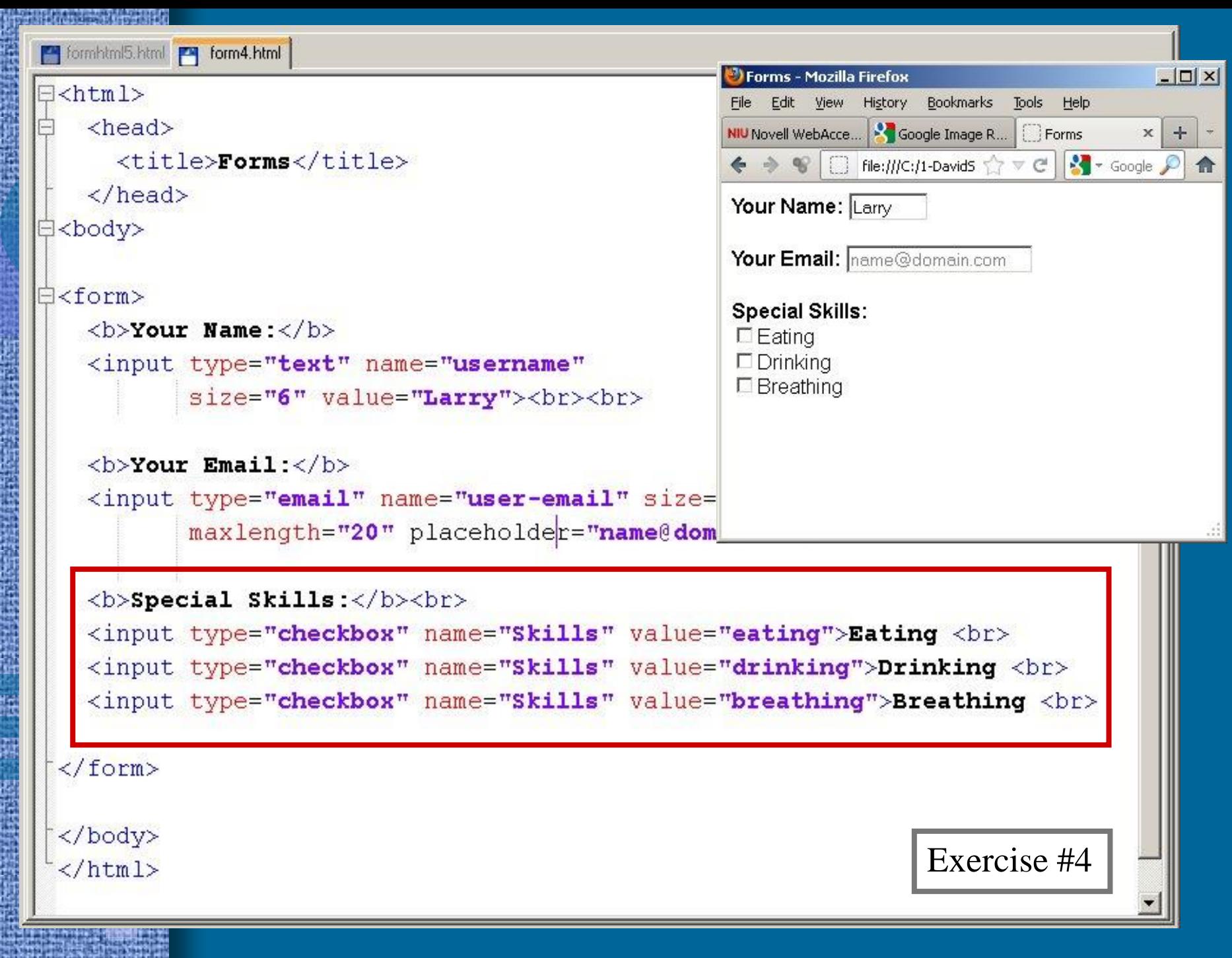

# <type="radio">

• Like checkbox but only one item in the list can be selected • Mutually exclusive list of options

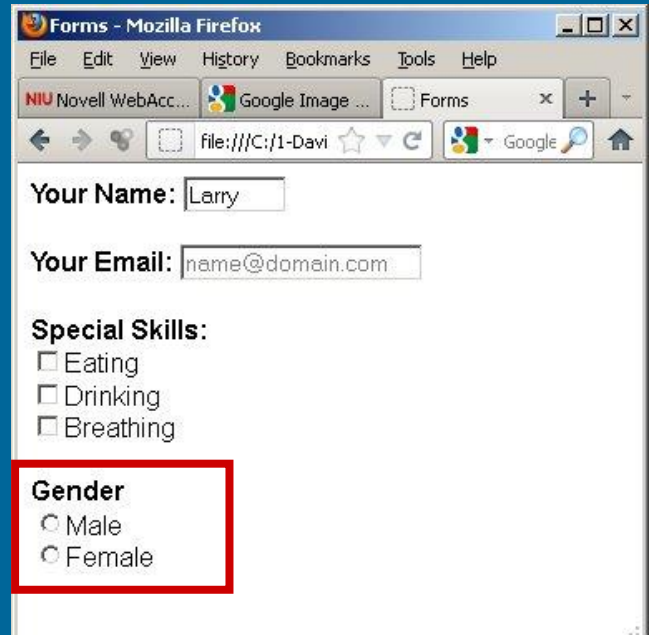

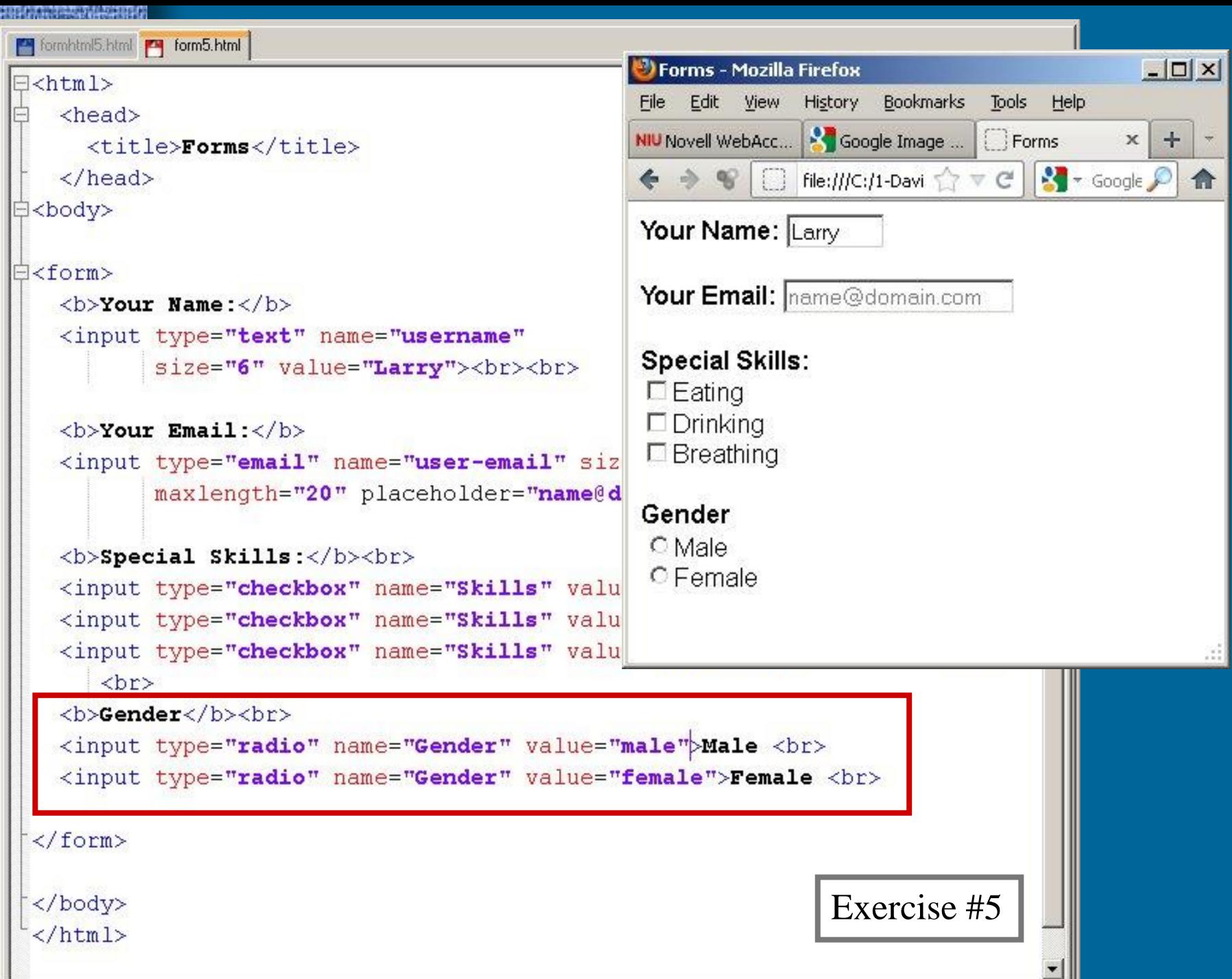

### <textarea>

- Tag takes the place of the input tag
- Text input field that is larger than one line in height
- Size Attributes
	- rows: specify vertical size (number of lines of text)
	- cols: specify horizontal size (number of characters)

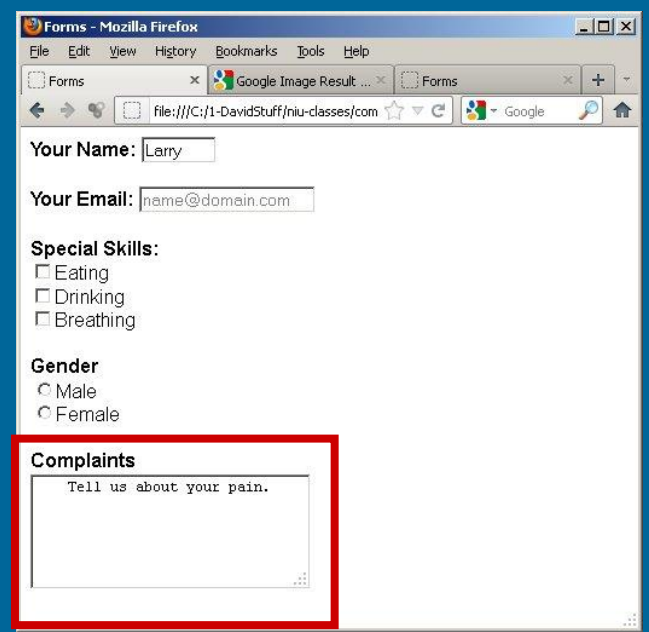

### <textarea>

### • wrap Attribute – wrap="virtual"

- Cause text to wrap on users screen
- But only carriage return line feeds will be transmitted to the server

#### – wrap="physical"

- Cause text to wrap on users screen
- And transmits these breaks as carriage returns to the server

– wrap="off" turns off wordwrap feature

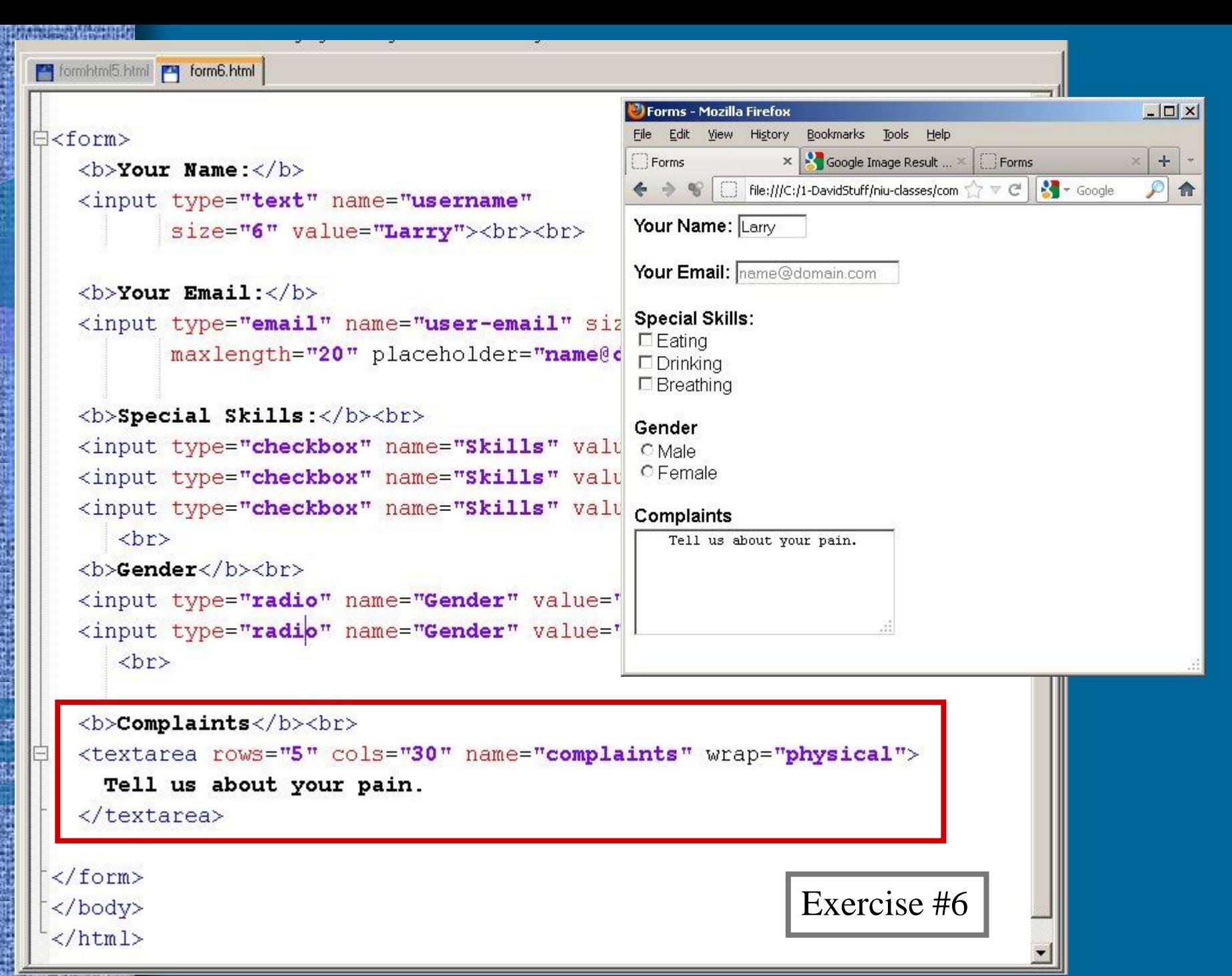

**INTERNATIONAL PROPERTY** 

H.

## <select>

• Container tag <option> </option> • Creates a pull down menu of possible selections • Indicate selections by using <option> tag inside the <select> container

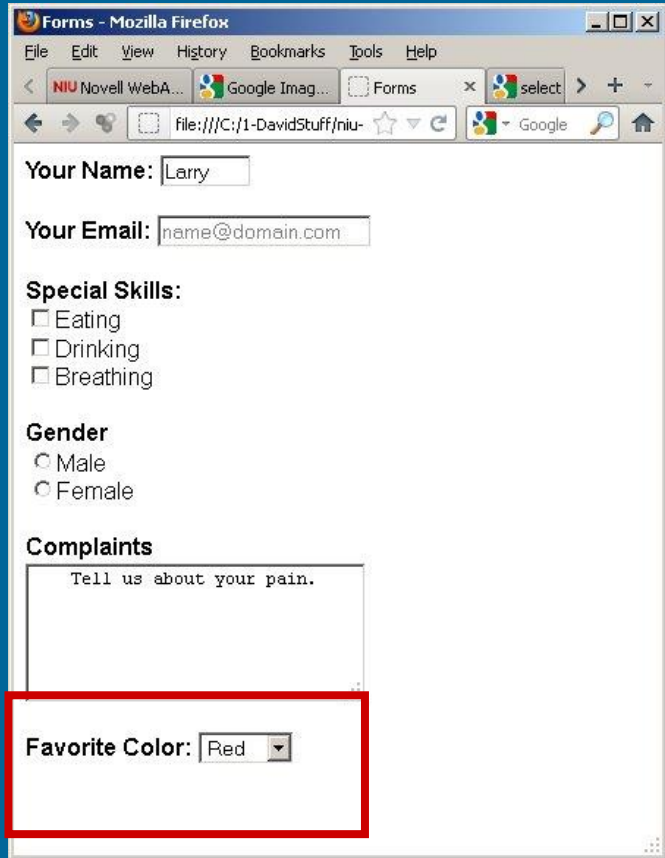

## <select> Attributes

#### • name

– Select container must have a name specified

#### **size**

- Indicates how many choices are shown in the pull-down window
- $-$  Default = single entry with a downward scroll arrow

#### • multiple

- Allows the <select> element to accept multiple inputs
- User selects multiple options by holding down the CTRL key and clicking

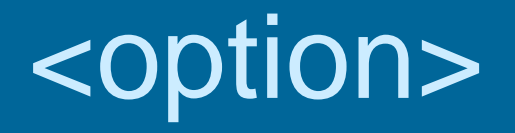

• Container tag inside the **<select**> element • Specify the text that is displayed in the pulldown window

<option> something </option>

- Attributes
	- **value** indicates the value sent back to the server
	- **selected** causes the option it is coded with to be pre-selected

```
<b>Special Skills:</b><br>
  <input type="checkbox" name="Skills" value="eati DForms-Mozilla Firefox
                                                                                                               -|D| \times |File Edit View History Bookmarks Tools Help
  <input type="checkbox" name="Skills" value="drin
                                                                  < NIU Novell WebA... Soogle Imag...
                                                                                            \Box Forms
                                                                                                     \times \cdot select
  <input type="checkbox" name="Skills" value="brea
                                                                   \leftarrow\Rightarrow \bullet \Box file:///C:/1-DavidStuff/niu- \Diamond \triangledown \emptyset\sqrt{2} + Google
                                                                                                               \mathcal{D}合
      <br> <b>br></b>Your Name: Larry
  <b>Gender</b><br>
  <input type="radio" name="Gender" value="male">M
                                                                  Your Email: name@domain.com
  <input type="radio" name="Gender" value="female"
                                                                   Special Skills:
      <br> <b>br></b>\Box Eating
                                                                   \Box Drinking
  <b>Complaints</b><br>
                                                                   \Box Breathing
  <textarea rows="5" cols="30" name="complaints" w
                                                                   Gender
     Tell us about your pain.
                                                                   C Male
  </textarea>
                                                                   C Female
                                                                   Complaints
      <br><br>
                                                                      Tell us about your pain.
  <b>Favorite Color: </b>
    <select_name="color" size="1">
       <option value="red">Red</option>
                                                                  Favorite Color: Red
       <option value="green">Green</option>
       <option value="blue">Blue</option>
    </select>
</form>
                                                                           Exercise #7</body>
\langle/html>
```
### Local Action Buttons

#### • type="reset"

- Reset the form, changing all fields to original appearance
- Browser will create a button labeled "reset"
- Button name can be changed by specifying a VALUE in the INPUT tag

<input type="reset" value="Reset">

## Local Action Buttons

### • type="submit"

- Initiates the encoding and sending of data
- Browser will create a button labeled "submit"
- Button name can be changed by specifying a value in the input tag

<input type="submit" value="Submit">

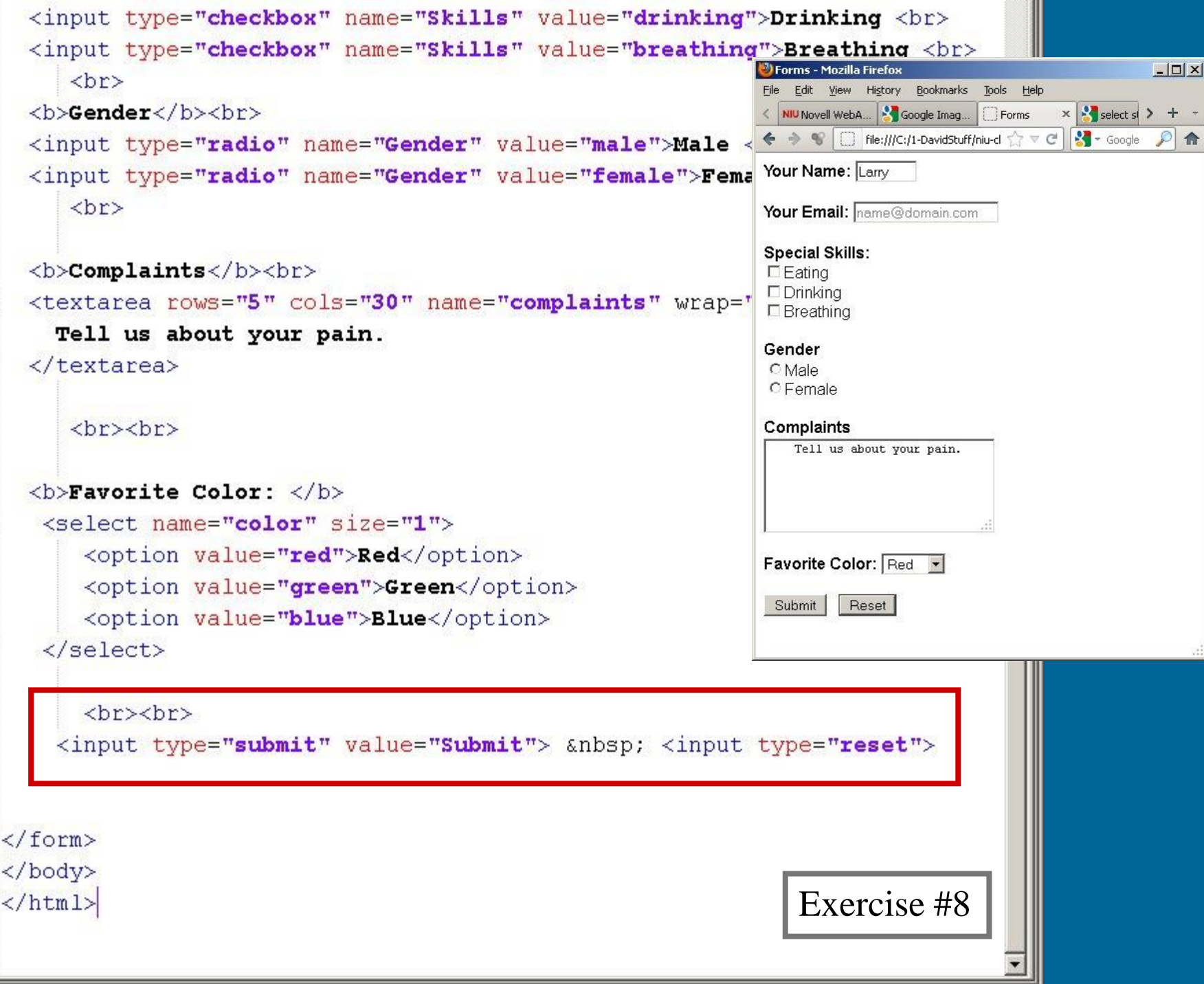

龘

**TRIP CENTRAL** 

à

â

 $\equiv$ 

# <type="hidden">

#### • Hidden input field

- Allows designer to include form information that is not visible to the user
- Attributes
	- name
	- value

```
formbtral5.html rom8.html

   <head>
                                     This hidden input field supplies 
    <title>Forms</title>
   \langle/head>
                                    information necessary to process 
<body>
                                     the form.∃<form>
   <input type="hidden" name="mf to" value="myemail@niu.edu">
   <b>Your Name:</b>
   <input type="text" name="username"
         size="6" value="Larry"><br><br>

   <input type="email" name="user-email" size="20"
         maxlength="20" placeholder="name@domain.com"><br><br>
   <b>Special Skills:</b><br>
   <input type="checkbox" name="Skills" value="eating">Eating <br>
   <input type="checkbox" name="Skills" value="drinking">Drinking <br>
   <input type="checkbox" name="Skills" value="breathing">Breathing <br>
      \langle br \rangleGender</b>
```
# CGI

• In order to have automatic processing of forms, you must have CGI script on the server • Source of CGI

- Write your own in Perl, ASP or PHP
- Have a programmer write your CGI
- Use versions supplied by web host

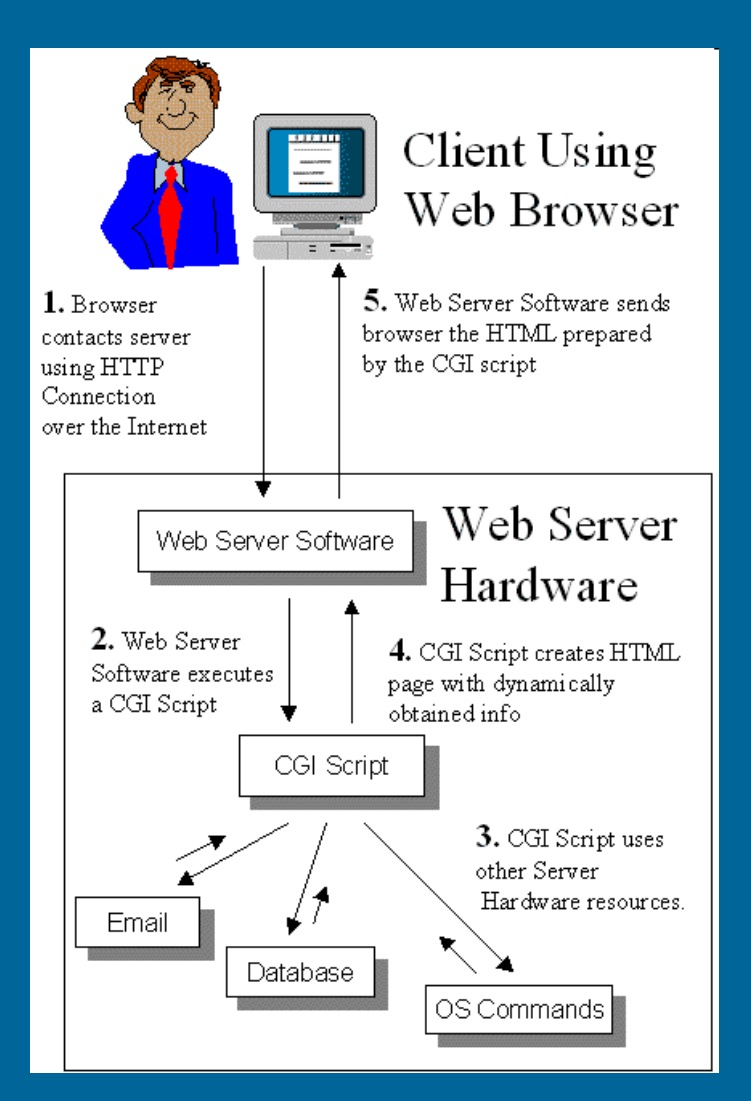

```
formhtml5.html | | form8.html | | editproduct.php
```
 $\Box$ <2php include "adminheader.inc"; echo "<h2>Edit Product List</h2><hr>"; function check mysql()

if  $(mysql$  errno() >0)

die  $(^{n}\text{Chr}>^{n}$  . mysql errno().": ".mysql error()."<br/><br>"

\$dbh=mysql connect ("localhost", "jmbbiy", "94t&er3"); if (!\$dbh)

die ("Failed to open the Database");

```
mysql select db ("gunkel") ;
```
check mysql();

 $if (!isset({id}))$ 

```
$id=0:
```
if(isset(\$previous))

\$query = "SELECT id, product name, product number, product price, product description FROM products WHERE id < \$id ORDER BY id DESC";  $$result = mysq1 query({$query};$ 

```
check mysql();
$row = mysq1 fetch row($result);
check mysql();
```

```
if (\frac{\text{sim}(0)}{2}) > 0
```
\$id  $$row[0]$ ; \$product name  $$row[1]:$ \$product number  $$row[2]$ ; \$product price  $=$   $$row[3];$ \$product description =  $$row[4]$ ;

```
elseif (isset($next))
```
\$query = "SELECT id, product name, product number, product price, product description FROM products WHERE id > \$id ORDER BY id ASC";  $$result = mysq1 query({$query};$ 

```
check mysql();
$row = mysql fetch row($result);
check mvsal():
```
### **Example of CGI** PHP Scripting Language

MySQL Data Base

COMS 469 Interactive Media Production II

## CGI

#### What you need to know

- CGI is a way to process forms automatically
- Can write CGI script to return dynamically created pages or pre-selected pages
- "Backend" of e-commerce or web-based training; communicates information between the web site and databases on the server

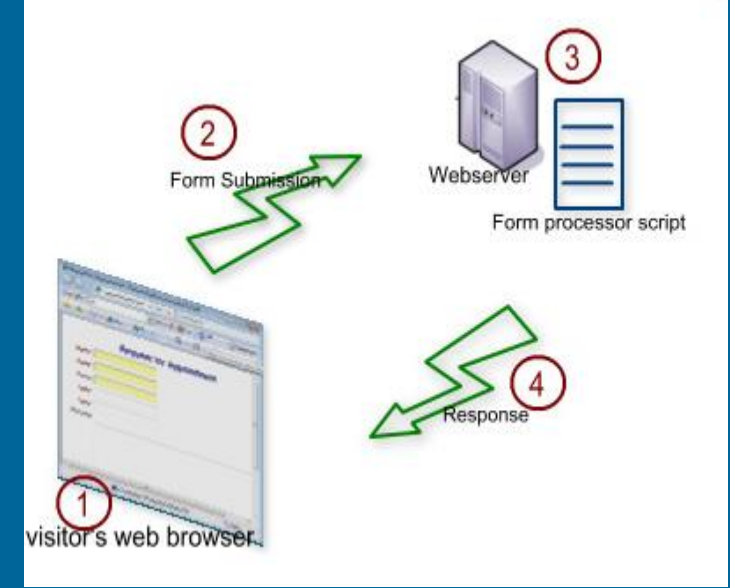

# CGI

- Use ITS provided CGI to process form data
- mailform.asp
	- asp = Automatic Server Pages
	- mailform.asp interprets form input and sends the results to your NIU email in-box
- Limitations
	- Can only send results to NIU accounts z010102@students.niu.edu
	- mailform.asp only passes the data to an email account; it does not process the data

```
\hbox{\tt <html>>}<head><title>Forms</title>
  \langle/head>
```
#### $chody$

*<u>UNITERCHITE</u>* 

<form action="https://www.its.niu.edu/its/scripts/mailform.asp" method="post"> <input type="hidden" name="mf to" value="name@niu.edu">

 $$ <input type="text" name="username" size="15" value="Larry"><br><br>

 $$ <input type="email" name="user-email" size="2 maxlength="20" placeholder="name@domai

#### <b>Special Skills:</b><br>

<input type="checkbox" name="Skill <input type="checkbox" name="Skill <input type="checkbox" name="Skill

#### <b>Gender</b><br>

<input type="radio" name="Gender" <input type="radio" name="Gender"

#### <b>Complaints</b><br>

<textarea rows="5" cols="30" name= Tell us about your pain. </textarea><br><br>

#### <b>Favorite Color: </br> <select name="color" size="1"> <option value="red">Red</option>

Modify <form> Set the value of action to the URL of the ASP script and use the post method.

#### Add hidden <input>

Indicate the email address to which the results should be sent. You must use an NIU email account: gdeleuze@niu.edu z056789@students.niu.edu

Exercise #9

## Preview

## • CGI for Forms • Form Validation • Form Design

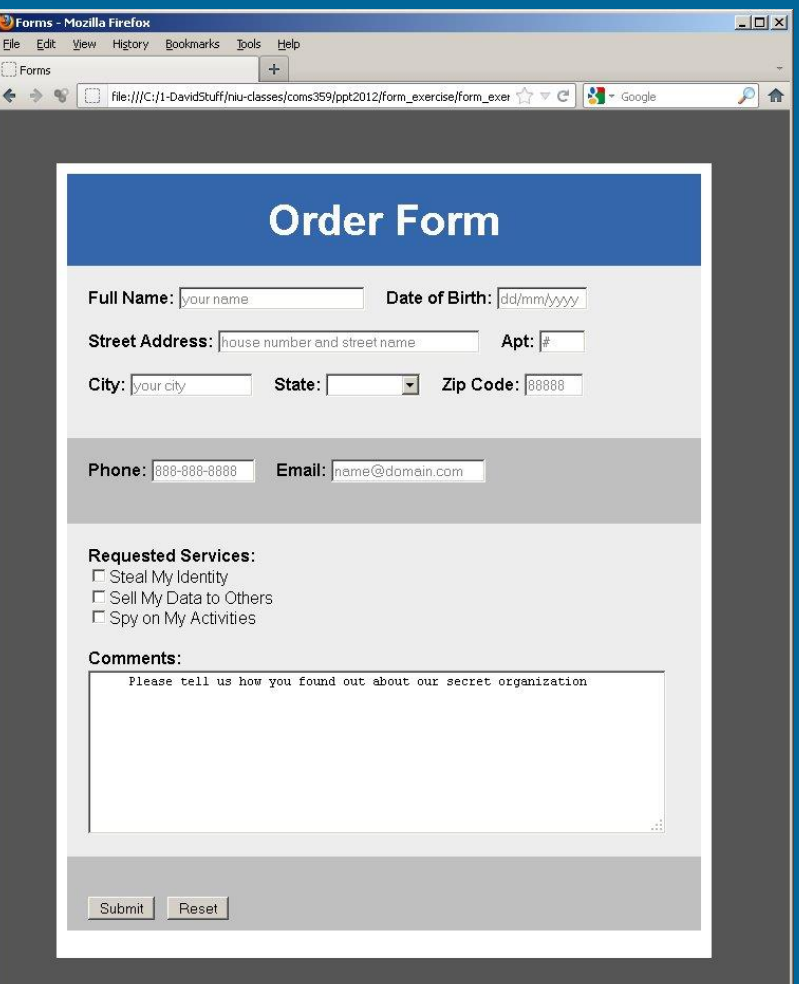